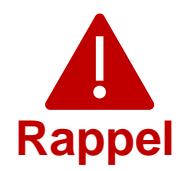

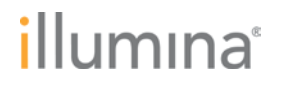

04MAY2022

**Notification de qualité** 

### **RAPPEL D'URGENCE DE DISPOSITIF MÉDICAL**

Cher client,

Illumina vous contacte pour vous informer qu'une vulnérabilité de cybersécurité affectant Local Run Manager (LRM) a été identifiée dans les instruments NextSeg<sup>MC</sup> 550Dx et MiSeg<sup>MC</sup>Dx. Cette notification présente le résumé du problème, les mesures prises par Illumina et les mesures à prendre par les clients.

### **Tableau 1 : Produits concernés**

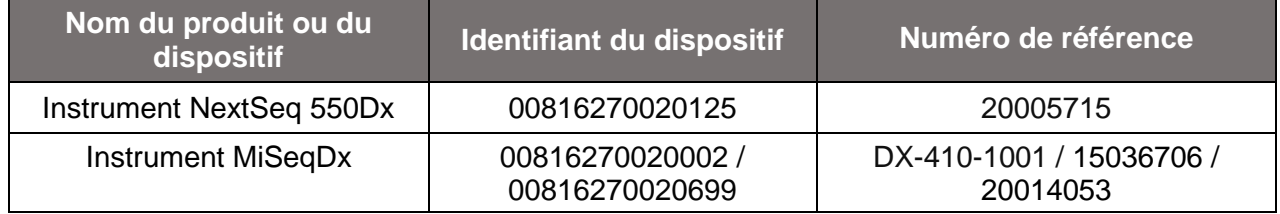

### **Résumé du problème**

Illumina a identifié une vulnérabilité de cybersécurité touchant le logiciel Local Run Manager (LRM) dans les instruments de séquençage Illumina destinés au diagnostic *in vitro* (DIV) identifiés dans le tableau 1.

À l'heure actuelle, Illumina n'a pas reçu de rapports indiquant que cette vulnérabilité a été exploitée.

Un utilisateur non autorisé peut éventuellement exploiter cette vulnérabilité pour prendre le contrôle de l'instrument à distance et effectuer ensuite des actions au niveau du système d'exploitation, notamment des actions qui pourraient affecter les paramètres, les configurations, les logiciels ou les données de l'instrument ou du réseau d'un client. L'exploitation de cette vulnérabilité peut entraîner sur l'instrument une absence de résultats, des résultats incorrects, une corruption des fichiers ou une violation des données du patient. L'exploitation d'une telle vulnérabilité pourrait présenter un éventuel risque pour la santé des patients.

**Assistance technique :** [techsupport@illumina.com](mailto:techsupport@illumina.com) 

**Service client :** [customercare@illumina.com](mailto:customercare@illumina.com) 

© **2022** Illumina, Inc. Tous droits réservés. Toutes les marques de commerce sont la propriété d'Illumina, Inc. ou de leurs détenteurs respectifs. Pour obtenir des renseignements sur les marques de commerce, consultez la page [www.illumina.com/company/legal.html.](http://www.illumina.com/company/legal.html)

FSN2022 -1230 FRA (M-AMR-00496)

### **Mesures prises par Illumina**

Illumina a mis au point un correctif logiciel pour vous protéger contre l'exploitation de cette vulnérabilité. Nous mettons tout en œuvre pour fournir un correctif logiciel permanent pour les instruments actuels et futurs.

Pour les instruments connectés à Internet, le correctif logiciel peut déjà être téléchargé (consultez la section Mesures à prendre par les clients ci-dessous pour connaître l'adresse du site Web). Illumina recommande aux clients de télécharger immédiatement le correctif logiciel et de l'installer sur tous les instruments concernés.

Pour les produits LRM concernés ne disposant pas d'une connexion à Internet, Illumina a mis au point d'autres options pour installer le correctif logiciel. Veuillez communiquer rapidement avec l'assistance technique à l'adresse [techsupport@illumina.com](mailto:techsupport@illumna.com) pour obtenir des renseignements sur ces options.

Les organismes de réglementation locaux et internationaux pertinents, y compris les Autorités compétentes, sont informés de ce problème.

Si vous avez des questions ou besoin d'aide, veuillez communiquer ave[c techsupport@illumina.com.](mailto:techsupport@illumina.com)

### **Mesures à prendre par les clients**

**Remarque :** Les instruments concernés ont un mode à amorçage double (*dual boot configuration*), et il est important d'installer le correctif logiciel séparément dans chaque mode (mode Dx et mode RUO) de chaque instrument. Il est également important d'installer le correctif logiciel sur des instances de LRM hors instrument pour le mode RUO sur les instruments Dx.

1. **Pour chaque instrument connecté à Internet** : téléchargez et installez immédiatement le correctif logiciel, disponible [ici,](https://support.illumina.com/downloads/illumina-local-run-manager-1-0.html) dans chaque mode (mode Dx et mode RUO) de chaque instrument concerné et dans chaque logiciel LRM hors instrument pour le mode RUO sur les instruments Dx.

*Avant d'installer le correctif logiciel, nous vous recommandons de sauvegarder vos données.* 

Pour votre protection, Illumina fournit actuellement l'adresse du site Web uniquement aux clients et autorités réglementaires concernés.

**Remplissez et retournez le formulaire de vérification ci-dessous dans un délai de cinq jours.**

**Assistance technique :** [techsupport@illumina.com](mailto:techsupport@illumina.com) 

**Service client :** [customercare@illumina.com](mailto:customercare@illumina.com) 

© **2022** Illumina, Inc. Tous droits réservés. Toutes les marques de commerce sont la propriété d'Illumina, Inc. ou de leurs détenteurs respectifs. Pour obtenir des renseignements sur les marques de commerce, consultez la page [www.illumina.com/company/legal.html.](http://www.illumina.com/company/legal.html)

FSN2022 -1230 FRA (M-AMR-00496)

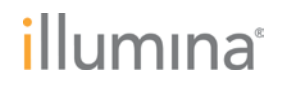

2. **Pour chaque instrument non connecté à Internet** : communiquez avec l'assistance technique en envoyant un courriel à l'adresse [techsupport@illumina.com](mailto:techsupport@illumina.com) pour obtenir des instructions sur les autres moyens d'appliquer le correctif logiciel.

**Remplissez et retournez le formulaire de vérification ci-dessous juste après avoir installé le correctif logiciel.**

3. **Correctif logiciel permanent** : dès qu'elle sera disponible, installez la mise à jour logicielle qui permettra de corriger de manière permanente cette vulnérabilité. Nous enverrons une communication distincte contenant des renseignements supplémentaires sur cette mise à jour logicielle.

**REMARQUE** : L'installation du correctif logiciel empêchera l'accès à distance à l'interface utilisateur Web de LRM, remplaçant le [guide de l'utilisateur de LRM](https://support.illumina.com/content/dam/illumina-support/documents/documentation/software_documentation/local-run-manager/local-run-manager-v3-software-guide-1000000111492-00.pdf) actuel. Mis à part ce changement, l'instrument conservera ses fonctions essentielles. Pour les clients utilisant l'interface utilisateur Web pour leurs flux de travail de laboratoire, communiquez immédiatement avec l'assistance technique en envoyant un courriel à l'adresse [techsupport@illumina.com](mailto:techsupport@illumina.com) pour obtenir de l'aide.

**REMARQUE :** si vous pensez que votre instrument a été compromis par un utilisateur non autorisé, débranchez immédiatement le câble réseau et communiquez avec l'assistance technique en envoyant un courriel à l'adresse [techsupport@illumina.com.](mailto:techsupport@illumina.com) Reportez-vous au guide d'instructions du correctif logiciel LRM 1.0 pour connaître les étapes à suivre pour inspecter votre dispositif.

Si vous constatez un événement indésirable en raison de cette vulnérabilité quant à l'utilisation des produits concernés, veuillez le signaler au programme MedWatch Adverse Event Reporting de la FDA, en ligne, par courrier ordinaire ou par télécopie. Vous pouvez remplir et soumettre le rapport en ligne à l'adresse [www.fda.gov/medwatch/report.htm.](http://www.fda.gov/medwatch/report.htm) Dans les régions hors des États-Unis, veuillez communiquer avec l'organisme de réglementation local.

**Assistance technique :** [techsupport@illumina.com](mailto:techsupport@illumina.com) 

**Service client :** [customercare@illumina.com](mailto:customercare@illumina.com) 

© **2022** Illumina, Inc. Tous droits réservés. Toutes les marques de commerce sont la propriété d'Illumina, Inc. ou de leurs détenteurs respectifs. Pour obtenir des renseignements sur les marques de commerce, consultez la page [www.illumina.com/company/legal.html.](http://www.illumina.com/company/legal.html)

FSN2022 -1230 FRA (M-AMR-00496)

Illumina prend les problèmes liés à la sécurité et à la confidentialité des données très au sérieux. Nous sommes engagés à vous aider à résoudre cette vulnérabilité. Pour toute question, envoyez un courriel à l'adresse [techsupport@illumina.com.](mailto:techsupport@illumina.com)

Cordialement,

**Gary Workman Karen Gutekunst** 

**VP, Global Quality VP, Regulatory Affairs**

#### **Pourquoi vous recevez cette notification**

Nous vous envoyons cette notification car nos renseignements indiquent que vous êtes l'un des contacts désignés de votre organisation. Nous devons de temps en temps informer nos clients de changements de produits, de l'obsolescence de produits ou de problèmes de qualité.

Par conséquent, veuillez noter que ces notifications contiennent des renseignements importants sur nos produits et ne sont pas des communications commerciales. Vous pouvez donc les recevoir même si vous avez choisi de ne pas recevoir de communications commerciales de la part d'Illumina. Si vous n'êtes pas la personne désignée au sein de votre organisation pour recevoir ce type de notification, veuillez envoyer un courriel à l'adresse [customernotifications@illumina.com](mailto:customernotifications@illumina.com) avec le contact désigné. Pour plus de renseignements, veuillez consulter notre [Politique de confidentialité.](https://www.illumina.com/company/legal/corporate-privacy-policy.html)

**Assistance technique :** [techsupport@illumina.com](mailto:techsupport@illumina.com) 

**Service client :** [customercare@illumina.com](mailto:customercare@illumina.com) 

© **2022** Illumina, Inc. Tous droits réservés. Toutes les marques de commerce sont la propriété d'Illumina, Inc. ou de leurs détenteurs respectifs. Pour obtenir des renseignements sur les marques de commerce, consultez la page [www.illumina.com/company/legal.html.](http://www.illumina.com/company/legal.html)

FSN2022 -1230 FRA (M-AMR-00496)

Page 4 sur 6

### **Formulaire de vérification**

Cher client,

Le 04MAY2022, Illumina vous a envoyé un avis de rappel d'urgence de dispositif médical FSN2022-1230 concernant un problème affectant les instruments NextSeq 550Dx et MiSeqDx.

Veuillez remplir le tableau ci-dessous pour accuser réception du présent avis. Veuillez retourner par courriel le formulaire rempli à l'adresse [techsupport@illumina.com](mailto:techsupport@illumina.com) après avoir installé le correctif logiciel conformément aux instructions de la section Mesures à prendre par les clients de cette notification.

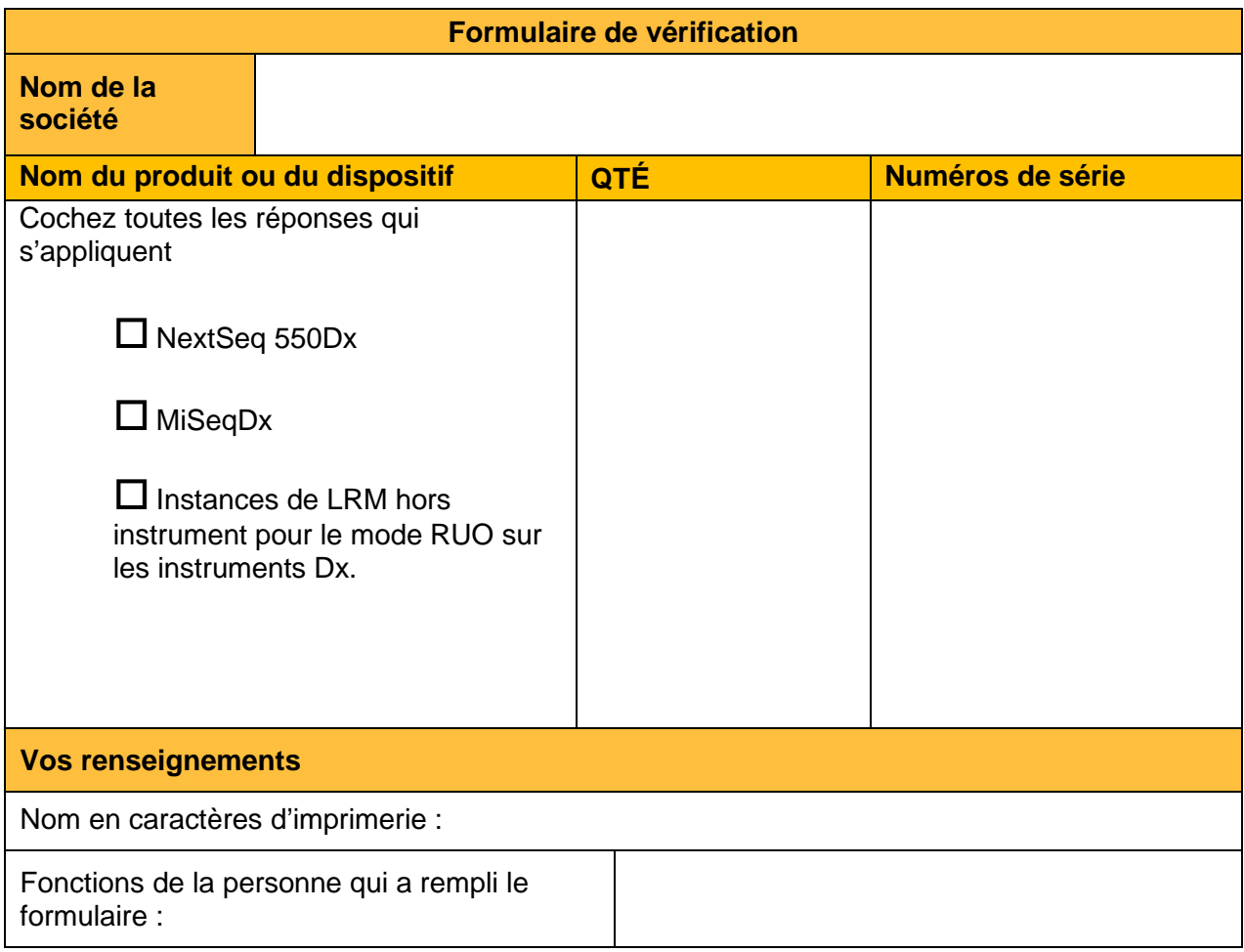

**Assistance technique :** [techsupport@illumina.com](mailto:techsupport@illumina.com) 

**Service client :** [customercare@illumina.com](mailto:customercare@illumina.com) 

© **2022** Illumina, Inc. Tous droits réservés. Toutes les marques de commerce sont la propriété d'Illumina, Inc. ou de leurs détenteurs respectifs. Pour obtenir des renseignements sur les marques de commerce, consultez la page [www.illumina.com/company/legal.html.](http://www.illumina.com/company/legal.html)

FSN2022 -1230 FRA (M-AMR-00496)

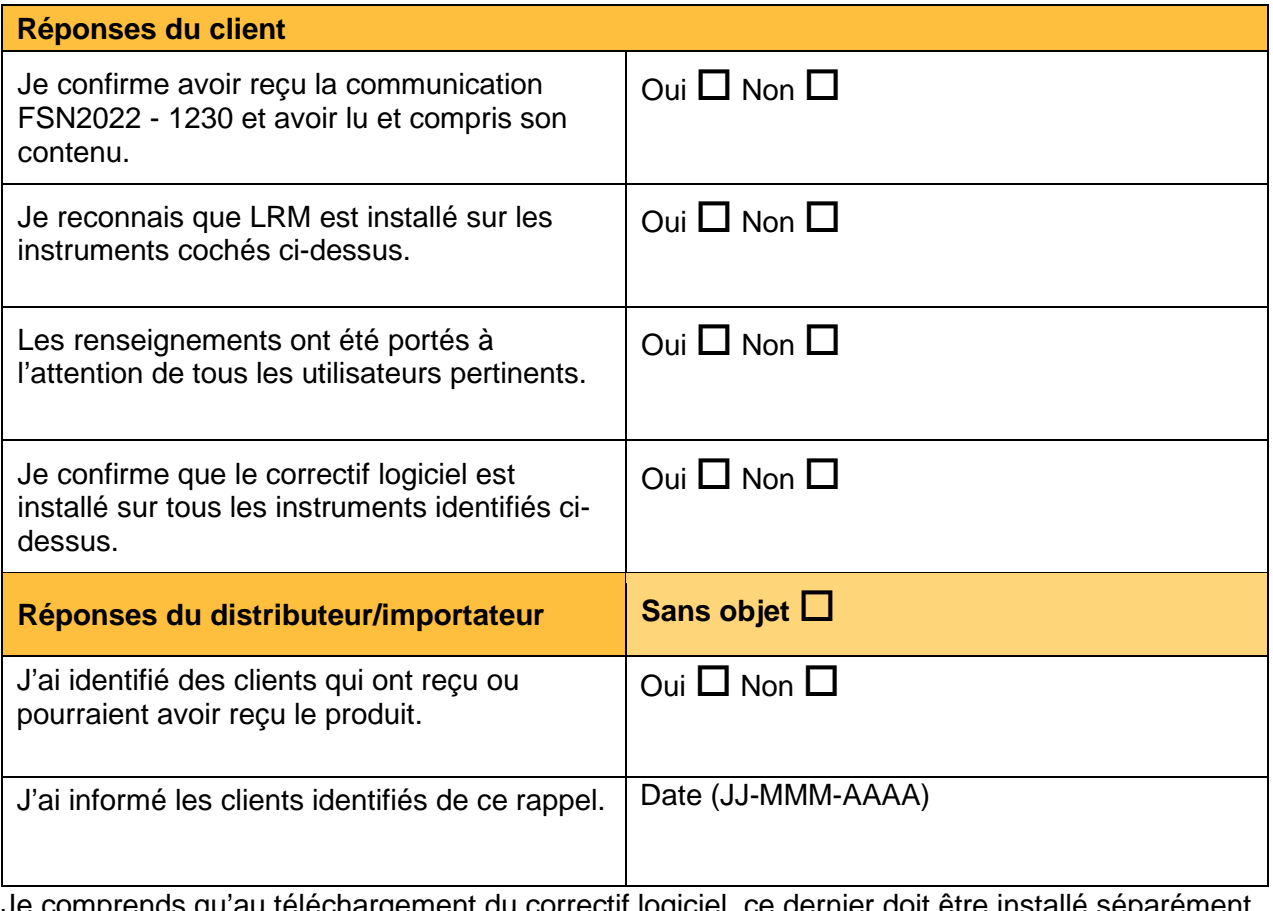

Je comprends qu'au téléchargement du correctif logiciel, ce dernier doit être installé séparément sur chaque mode (mode Dx et mode RUO, respectivement) de chacun des instruments concernés identifiés dans ce Formulaire de vérification et/ou toute instance de LRM hors instrument pour le mode RUO sur les instruments Dx.

Signature de la personne qui a rempli le formulaire Date Date

**Assistance technique :** [techsupport@illumina.com](mailto:techsupport@illumina.com) 

**Service client :** [customercare@illumina.com](mailto:customercare@illumina.com) 

© **2022** Illumina, Inc. Tous droits réservés. Toutes les marques de commerce sont la propriété d'Illumina, Inc. ou de leurs détenteurs respectifs. Pour obtenir des renseignements sur les marques de commerce, consultez la page [www.illumina.com/company/legal.html.](http://www.illumina.com/company/legal.html)

FSN2022 -1230 FRA (M-AMR-00496)